# Kurzübersicht zu Packet over SONET APS Ī

## Inhalt

[Einführung](#page-0-0) [Voraussetzungen](#page-0-1) [Anforderungen](#page-0-2) [Verwendete Komponenten](#page-0-3) **[Konventionen](#page-0-4)** [Zusammenfassung der Funktionen](#page-0-5) [Konfigurationsbeispiele](#page-1-0) [Grundlegende APS-Konfiguration](#page-2-0) [Zugehörige Informationen](#page-2-1)

# <span id="page-0-0"></span>**Einführung**

Dieses Dokument bietet einen kurzen Überblick über die Packet over SONET (POS)-Technologie (Automatic Protection Switching).

# <span id="page-0-1"></span>**Voraussetzungen**

### <span id="page-0-2"></span>Anforderungen

Für dieses Dokument bestehen keine speziellen Anforderungen.

#### <span id="page-0-3"></span>Verwendete Komponenten

Dieses Dokument ist nicht auf bestimmte Software- und Hardwareversionen beschränkt.

#### <span id="page-0-4"></span>Konventionen

Weitere Informationen zu Dokumentkonventionen finden Sie unter [Cisco Technical Tips](//www.cisco.com/en/US/tech/tk801/tk36/technologies_tech_note09186a0080121ac5.shtml) [Conventions](//www.cisco.com/en/US/tech/tk801/tk36/technologies_tech_note09186a0080121ac5.shtml) (Technische Tipps zu Konventionen von Cisco).

# <span id="page-0-5"></span>Zusammenfassung der Funktionen

Die APS-Funktion wird von Cisco Routern der Serie 7500 und Cisco Routern der Serie 12000 unterstützt. Diese Funktion ermöglicht das Umschalten von POS-Schaltungen bei Schaltungsausfällen und wird häufig benötigt, wenn Sie SONET-Geräte mit Telco-Geräten verbinden. Automatic Protection Switching (APS) bezeichnet den Mechanismus zur Verwendung einer geschützten POS-Schnittstelle im SONET-Netzwerk als Backup für eine funktionierende POS-Schnittstelle. Wenn die funktionierende Schnittstelle ausfällt, übernimmt die ProtectSchnittstelle schnell ihre Datenverkehrslast. Basierend auf der Konfiguration können die beiden Schaltungen im selben Router oder in verschiedenen Routern terminiert werden.

Der für diese Funktion verwendete Schutzmechanismus verfügt über eine 1+1-Architektur, wie in der Bellcore-Publikation TR-TSY-000253, SONET Transport Systems, beschrieben. Allgemeine Kriterien, Abschnitt 5.3. Die Verbindung kann bidirektional oder unidirektional sowie umgekehrt erfolgen.

In der 1+1-Architektur wird eine Schutzschnittstelle (Circuit) mit jeder Arbeitsschnittstelle gekoppelt. In der Regel sind die Schutz- und Arbeitsschnittstellen mit einem SONET ADM (Add-Drop Multiplexer) verbunden, der die gleiche Signal-Payload an die Arbeits- und Schutzschnittstellen sendet. Die Arbeits- und Schutzschaltungen können an zwei Ports derselben Adapterkarte oder an verschiedenen Adapterkarten im selben Router oder in zwei verschiedenen Routern angeschlossen werden.

Auf dem Schutzschaltkreis geben die K1- und K2-Byte aus dem Line Overhead (LOH) des SONET-Frames den aktuellen Status der APS-Verbindung an und übermitteln ggf. gewünschte Aktionen. Dieser Signalisierungskanal wird von den beiden Enden der Verbindung verwendet, um die Synchronisierung aufrechtzuerhalten.

Die Arbeits- und Schutzschaltungen werden innerhalb der Router oder Router synchronisiert, in denen sie über einen unabhängigen Kommunikationskanal enden. Dieser Kanal beinhaltet keine direkte Kommunikation über die Arbeits- und Schutzschaltkreise. Bei diesem unabhängigen Kanal kann es sich um eine andere SONET-Verbindung oder um eine Verbindung mit geringerer Bandbreite handeln. In einem für APS konfigurierten Router enthält die Konfiguration für die Protect-Schnittstelle die IP-Adresse des Routers (normalerweise seine Loopback-Adresse), der über die funktionierende Schnittstelle verfügt.

Das APS Protect Group Protocol wird auf dem User Datagram Protocol (UDP) ausgeführt und ermöglicht die Kommunikation zwischen dem Prozess, der die Arbeitsschnittstelle steuert, und dem Prozess, der die Schutzschnittstelle steuert. Im Falle von Abbau, Verlust des Kanalsignals oder manuellen Eingriffen sendet der Prozess, der die Schutzschaltung steuert, Befehle an den Prozess, der den Arbeitskreis enthält, und aktiviert bzw. deaktiviert den Arbeitskreis bei Bedarf. Wenn die Kommunikation zwischen den beiden Prozessen verloren geht, übernimmt der funktionierende Router die volle Kontrolle über den Arbeitskreis, als ob es keinen Schutzkreis gäbe.

Im bidirektionalen Modus werden die Empfangs- und Übertragungskanäle als Paar geschaltet. Im unidirektionalen Modus werden die Übertragungs- und Empfangskanäle unabhängig voneinander geschaltet. Wenn beispielsweise im bidirektionalen Modus der Empfangskanal an der Arbeitsschnittstelle einen Verlust des Kanalsignals aufweist, werden sowohl der Empfangs- als auch der Übertragungskanal umgeschaltet.

Zusätzlich zu den neuen Cisco IOS® Software-Befehlen, die für die APS-Funktion hinzugefügt wurden, werden der POS-Schnittstellenkonfigurationsbefehl POS-Grenzwert und der POS-Bericht hinzugefügt, um die Benutzerkonfiguration der Bitfehlerrate-Schwellenwerte (BER) zu unterstützen und SONET-Alarme zu melden.

### <span id="page-1-0"></span>Konfigurationsbeispiele

In diesen Beispielen wird veranschaulicht, wie grundlegende APS auf einem Router konfiguriert werden und wie mit dem Befehl aps group mehrere Schutz-/Arbeitsschnittstellen auf einem Router

### <span id="page-2-0"></span>Grundlegende APS-Konfiguration

Dieses Beispiel zeigt die Konfiguration von APS auf Router A und Router B (siehe Diagramm). In diesem Beispiel wird Router A mit der funktionierenden Schnittstelle konfiguriert, Router B mit der Schutzschnittstelle. Wenn die funktionierende Schnittstelle auf Router A nicht mehr verfügbar ist, wechselt die Verbindung automatisch zur Schutzschnittstelle auf Router B.

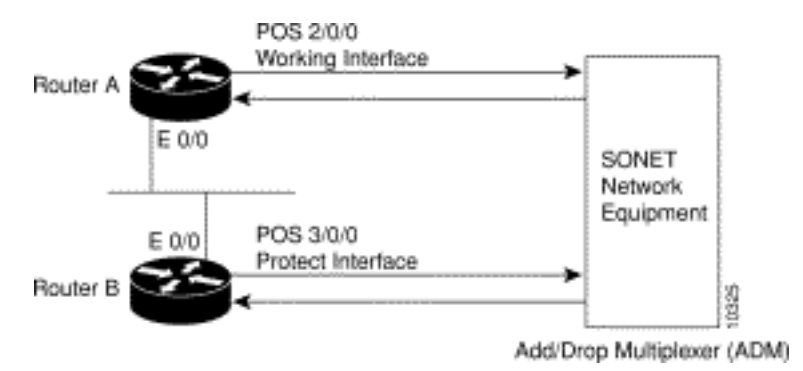

Verwenden Sie diese Konfiguration auf Router A, der die funktionierende Schnittstelle enthält:

```
router#configure terminal
router(config)#interface loopback 1
router(config-if)#ip address 7.7.7.7 255.255.255.0
router(config)#interface pos 2/0/0
router(config-if)#aps group 1
router(config-if)#aps working 1
router(config-if)#pos ais-shut
router(config-if)#end
router#
```
Verwenden Sie diese Konfiguration auf Router B, der die Schutzschnittstelle enthält:

```
router#configure terminal
router(config)#interface loopback 2
router(config-if)#ip address 7.7.7.6 255.255.255.0
router(config)#interface pos 3/0/0
router(config-if)#aps group 1
router(config-if)#aps protect 1 7.7.7.7
router(config-if)#pos ais-shut
router(config-if)#end
router#
```
Hinweis: Die Loopback-Schnittstelle wird als Verbindung verwendet. Der Befehl "APS group" wird auch dann verwendet, wenn eine einzige Schutzgruppe konfiguriert wurde.

Verwenden Sie den Befehl show aps, um die Konfiguration zu überprüfen oder festzustellen, ob ein Switchover stattgefunden hat.

### <span id="page-2-1"></span>Zugehörige Informationen

- [Support-Seiten für optische Produkte](//www.cisco.com/en/US/tech/tk482/tsd_technology_support_category_home.html?referring_site=bodynav)
- [Technischer Support und Dokumentation Cisco Systems](//www.cisco.com/cisco/web/support/index.html?referring_site=bodynav)